#### 1 Erstellen eines LAT<sub>F</sub>X-Dokuments

Erstellt ein LATEX-Dokument der Dokumentklasse scrartcl und DIN A4 als Papierformat.

#### **2 Einbinden von Paketen**

Bindet die Pakete inputenc mit der Option utf8 und babel mit der Option ngerman ein.

#### **3 Angabe von Titel, Autor und Datum**

Fügt im Header des Dokuments den Titel *Übungen zum L<sup>A</sup>TEX-Kurs der Unix-AG*, euch selbst als Autor und das aktuelle Datum hinzu. Gebt diese Angaben am Anfang des Dokuments aus.

Hinweis: Den Schriftzug LAT<sub>EX</sub> erhaltet ihr mit dem Befehl \LaTeX.

#### **4 Abschnitte und Inhaltsverzeichnis**

Fügt dem Dokument den Abschnitt *Einführung in LATEX* mit den Unterabschnitten *Dokumentklassen* und *Pakete* sowie den Abschnitt *Hilfe bei Problemen* hinzu. Anschließend fügt ihr direkt hinter dem Titel das Inhaltsverzeichnis in das Dokument ein.

#### **5 Lösung**

Das fertige Dokument sollte aussehen, wie auf der nächsten Seite gezeigt. Den Quellcode dazu findet ihr im Wiki der Unix-AG.

#### **6 Für die Zukunft**

Um es euch in Zukunft leichter zu machen, hebt das fertig erstellte Dokument auf. Ihr könnt es für alle weiteren Übungen als Vorlage verwenden.

# **Übungen zum LATEX-Kurs der Unix-AG**

Max Mustermensch

18. April 2018

### **Inhaltsverzeichnis**

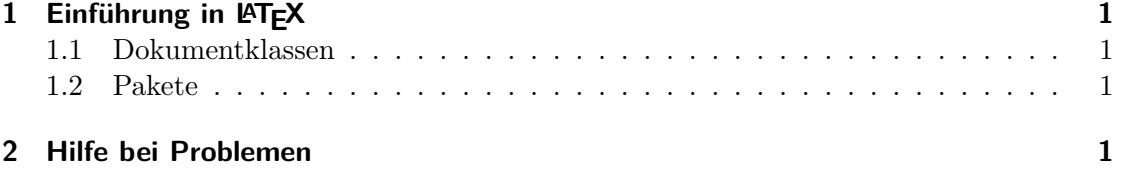

## 1 Einführung in LATEX

- **1.1 Dokumentklassen**
- **1.2 Pakete**
- **2 Hilfe bei Problemen**